Public

# **Guide de démarrage rapide Ariba® Network**

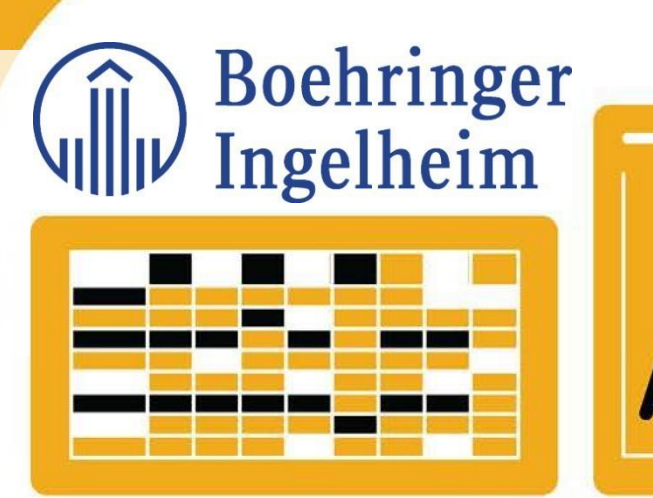

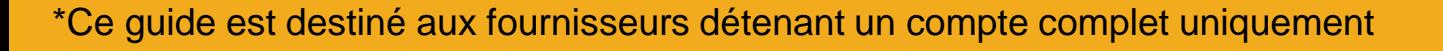

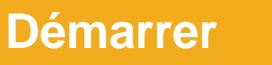

SAP Ariba

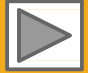

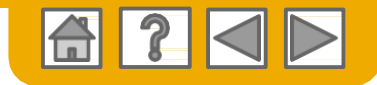

## **Fonctionnement du Guide**

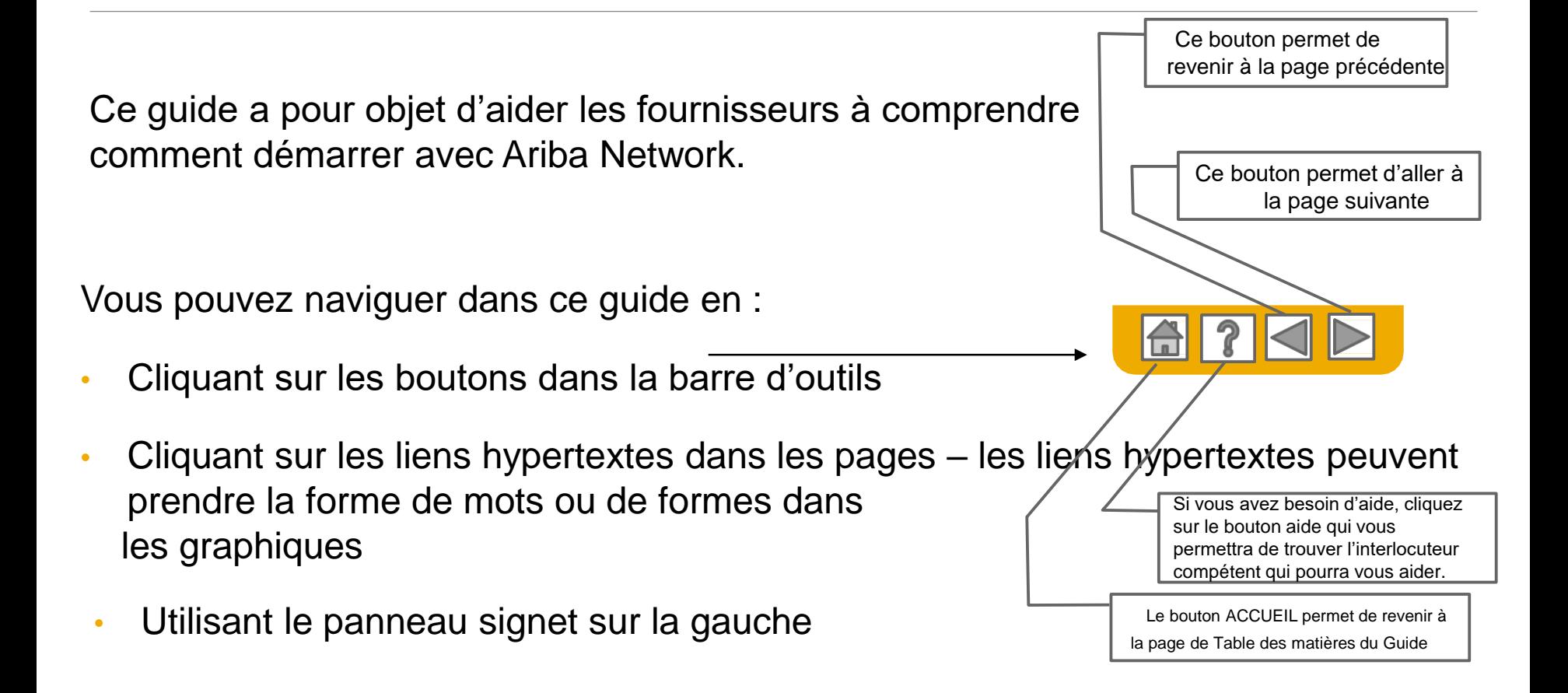

Les onglets dans le coin inférieur gauche renvoient aux pages d'assistance de notre Communauté. N'hésitez pas à les consulter, vous y trouverez la réponse aux questions les plus courantes.

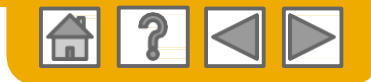

## **SAP Ariba est le premier réseau d'entreprises**

Votre client a choisi Ariba pour la gestion des transactions électroniques. En tant que fournisseur privilégié, vous avez été invité par votre client à rejoindre Ariba Network et à commencer à réaliser des transactions électroniques avec lui.

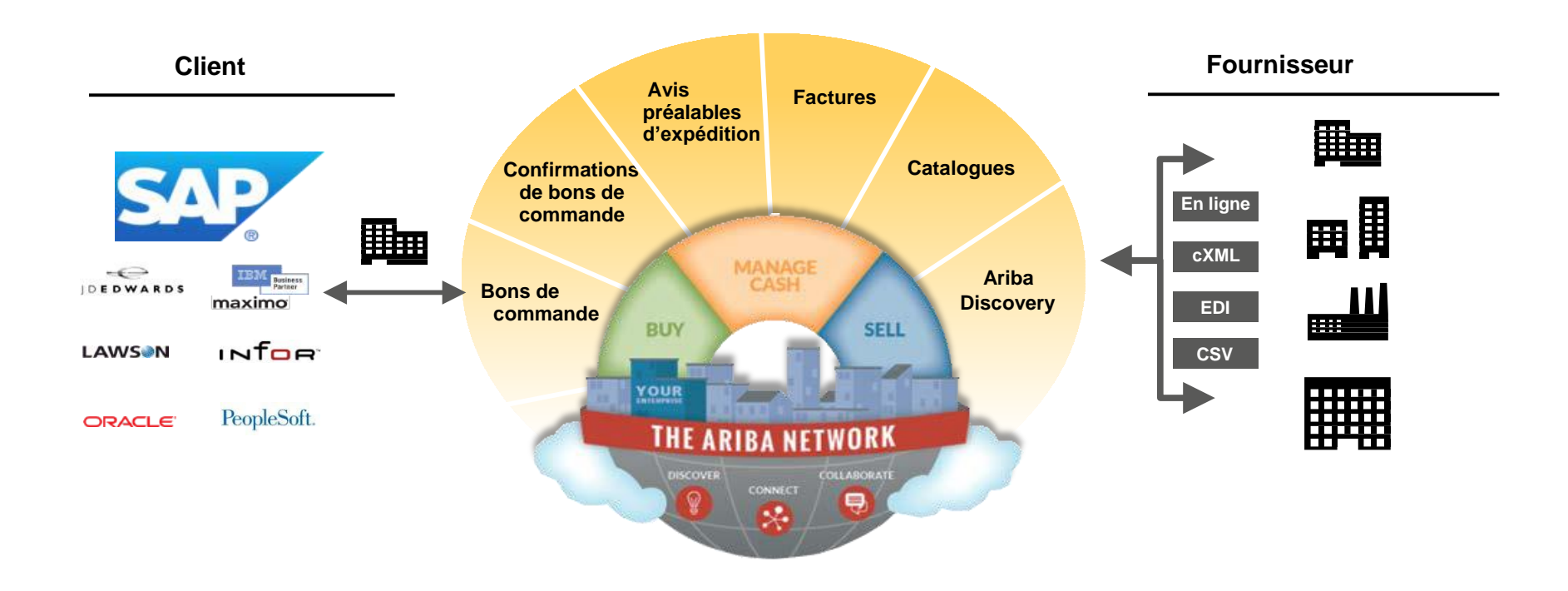

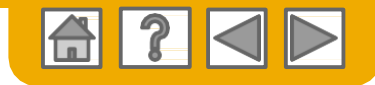

## **SAP Ariba peut vous aider à...**

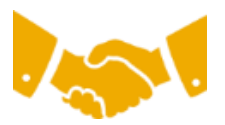

### **Collaborer immédiatement avec tous les partenaires commerciaux ?**

- Accès immédiat à l'outil de création de factures en ligne
- Automatisation et publication de catalogues pour vos acheteurs en <8 semaines

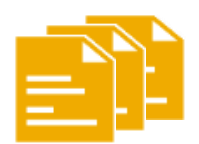

### **Passer du papier à des transactions électroniques efficaces ?**

- Conclusion des opérations 75% plus rapide
- Gain de productivité de 75% dans le traitement des commandes via cXML
- Augmentation de l'exactitude des commandes de 80% grâce à PunchOut

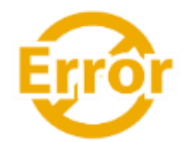

### **Repérer les erreurs et les corriger – avant même qu'elles ne surviennent ?**

• Réduction de 64% des interventions manuelles

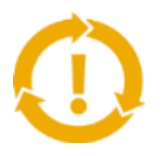

### **Voir les opportunités que vous manquez et avoir la capacité de réaliser des opérations commerciales dans le monde entier ?**

- Augmentation de 15% de la fidélisation de la clientèle
- Croissance des comptes existants de 30%
- Croissance des nouvelles activités de 35%

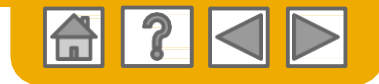

## <span id="page-4-0"></span>**Périmètre et objectifs**

### **Pourquoi ?**

Avec cette initiative, nous mettons en place une procédure Approvisionnement au Paiement transparente et facile à utiliser/intuitive dans le monde entier avec une seule et même Interface utilisateur de pointe.

Nous harmonisons, optimisons et automatisons nos processus dans les domaines suivants : •Achat

- •Approvisionnement
- •Comptes fournisseurs

### **Quand ?**

La date sera communiquée prochainement. Ensuite, l'utilisation d'Ariba Network sera la norme chez Boehringer Ingelheim, aussi bien pour les nouveaux fournisseurs que pour tous les fournisseurs existants.

### **Les bons de commande seront émis sous format électronique.**

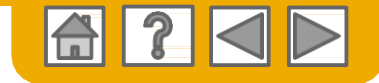

## **ACCUEIL : Démarrer**

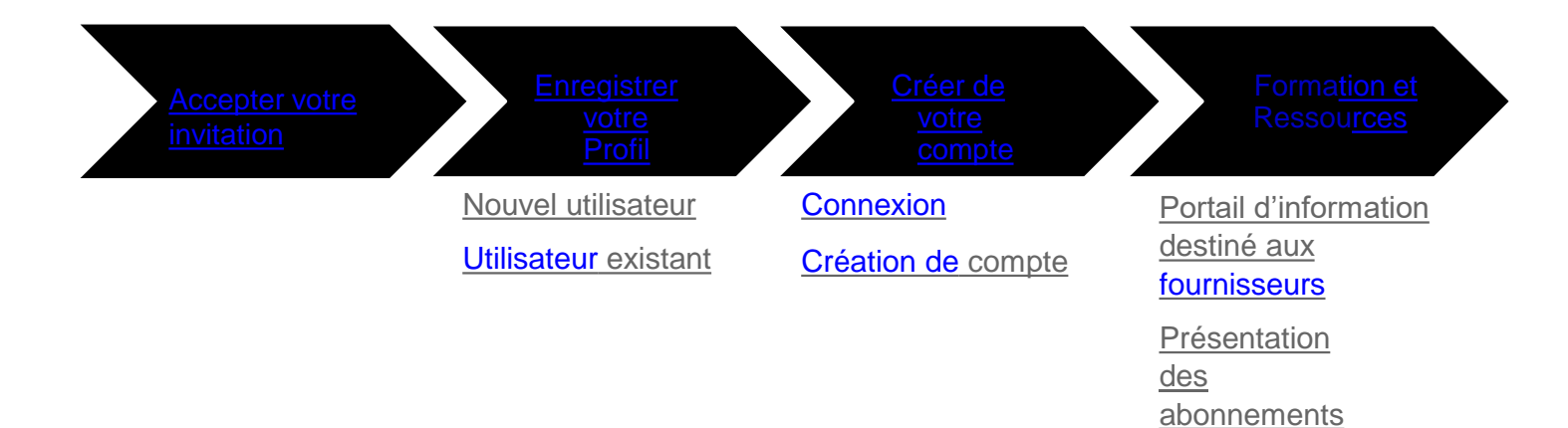

© 2018 SAP Ariba. Tous droits réservés. Public 6

[Barème de frais pour](#page-13-0) les fournisseurs

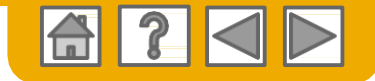

### **Accepter votre Invitation**

L'invitation est également désignée la Demande de Relation Commerciale ou DRC. Cet e-mail contient des informations concernant la manière dont vous pouvez réaliser des transactions par voie électronique avec votre client.

Cliquez sur le lien figurant dans le courrier électronique pour accéder à la page de destination**.**

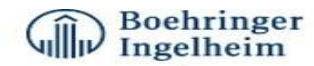

To Acme Supplier,

Boehringer Ingelheim has identified you as a strategic supplier in which we would like to be able to enhance the order collaboration process with your organization via the Ariba Network.

We kindly ask you accept the trading relationship letter and register yourself on the Ariba network. An Ariba Network representative will reach out to you for next steps to be ready for Transactions.

#### **ACTION REQUIRED**

Your customer, Boehringer Ingelheim and its affiliates, is changing the way they do business with their valued suppliers. The goal is to make the process by which your company receives purchase orders and/or gets paid as efficient as possible.

To enable your company to process enders or invoices with Boehringer Ingelheim and its affiliates, click the link below to get started.

- Accept your customer's trading relationship request
- (Please click the link above whether or not you have an existing account on the Ariba Network.)

If this invitation did not reach the appropriate person in your company, please forward as needed.

#### **WHAT IS THE ARIBA NETWORK?**

Ariba, an SAP company, offers solutions and services that enable you to easily share information and business processes with your customers through the Ariba Network, such as:

Accelerate the sales cycle and lower the cost of sales Find new customers who are actively looking for what you sell Drive more business with current customers

#### ARE THERE FEES ASSOCIATED WITH THIS SERVICE?

There are no fees to register. However, depending on how much you use your Ariba Network account to do business with your customers, fees may apply. Learn more about fees.

#### **WHAT TO EXPECT NEXT**

Once you register on the Ariba Network, you might receive further instructions from your customer on how to confirm that your account is properly set up. Alternatively, after registering, log in to your Ariba Network account and click the Enablement tab, where you might see further tasks to complete.

#### **HAVE ANY MORE QUESTIONS?**

For general questions about the Ariba Network, visit Ariba Answers.

For instructions and online demonstrations provided by your customer, visit the Supplier Information Portal.

To submit questions to your customer related to this Ariba Network trading relationship request or to request that the customer stop contacting you, click here. For any additional questions or further assistance, please contact Ariba Customer Support.

#### Sincerely, **The Ariba Network Team**

http://www.ariba.com

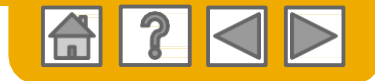

### <span id="page-7-0"></span>**Choisissez l'une des options…**

**[Nouvel utilisateur](#page-8-0) [Utilisateur existant](#page-9-0)**

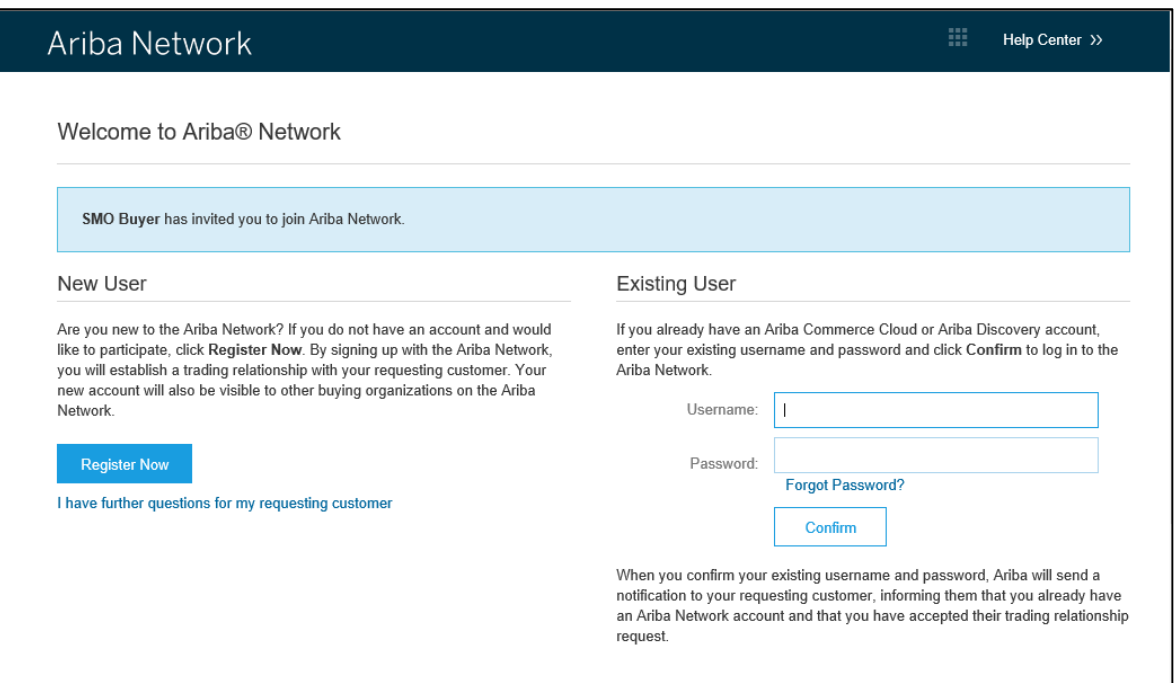

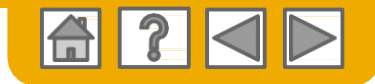

## <span id="page-8-0"></span>**S'inscrire en tant que nouvel utilisateur**

- 1. Sélectionnez **S'inscrire maintenant**
- 2. Renseignez tous les champs signalés comme étant obligatoires par un astérisque (\*) notamment :
	- **Dénomination de la société**
	- **Adresse**
	- **Ville**
	- **Pays**
	- **Code postal**
- 3. Renseignez les champs facultatifs supplémentaires pour compléter votre profil.
- **Catégories de produits et services**
- **Lieux d'expédition ou d'entretien**
- **Identifiant fiscal**
- **Numéro DUNS**

4. Acceptez les **Conditions d'utilisation** en cochant la case.

5. Cliquez sur **Continuer** pour aller sur votre écran d'accueil.

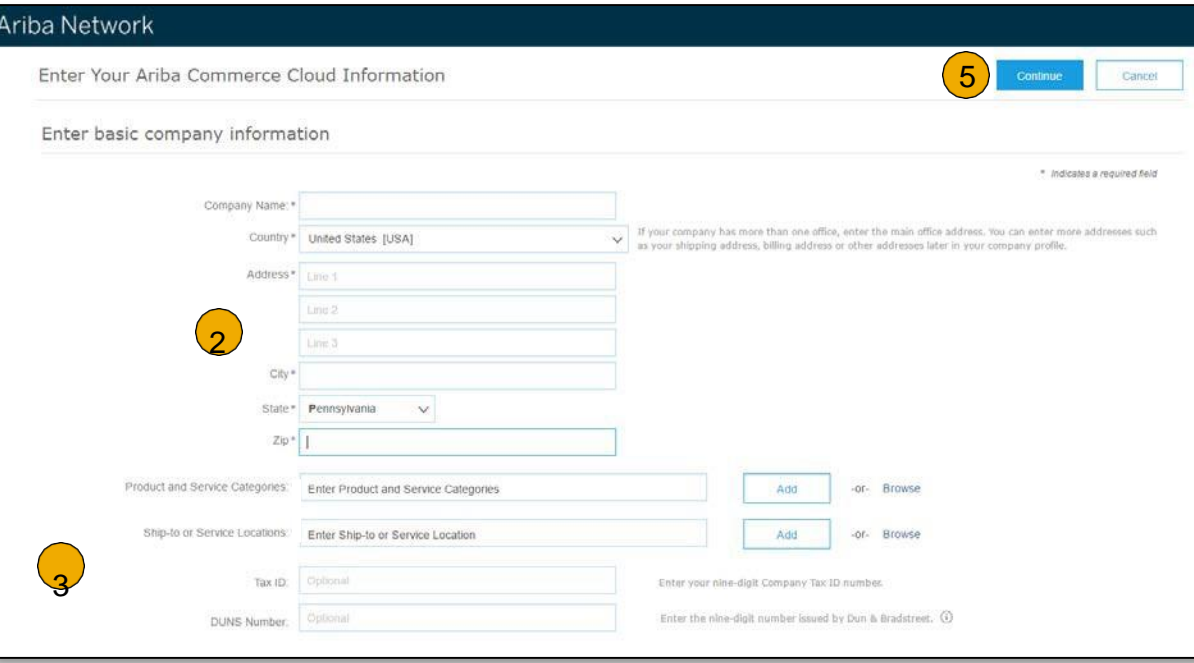

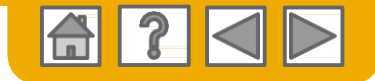

## <span id="page-9-0"></span>**Connectez-vous à Ariba® Network**

 Connectez-vous en utilisant votre nom d'utilisateur Ariba et votre mot de passe actuels pour accepter la relation avec votre client.

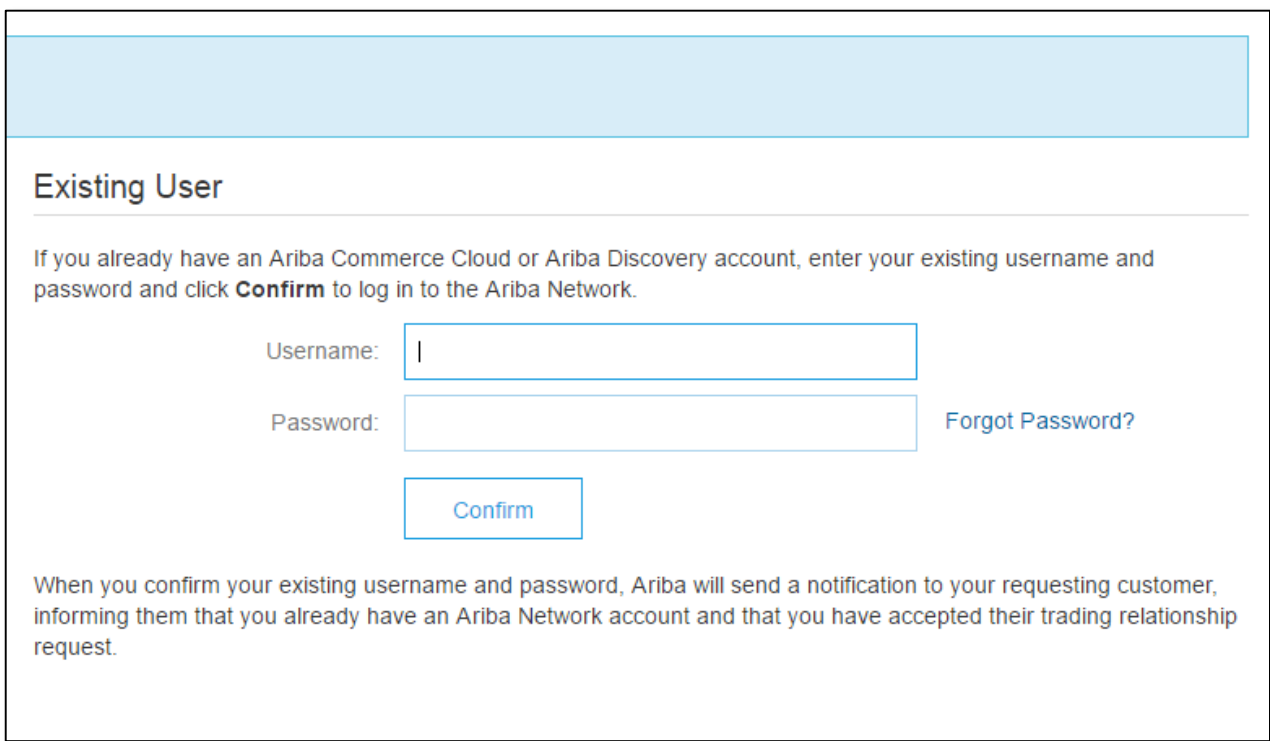

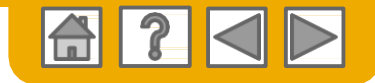

 $\sqrt{2}$ 

## <span id="page-10-0"></span>**Création de votre compte**

- 1. Depuis l'écran d'Accueil, cliquez sur le menu déroulant **Paramètres de la société**.
- 2. Sélectionnez **Acheminement de commande électronique** dans **Paramètres réseau**.

3.Choisissez l'une des méthodes d'acheminement suivantes pour vos bons de commande :

- **En ligne**
- **cXML**
- **EDI**
- **E-mail**
- 4. Configurez les notifications par email.

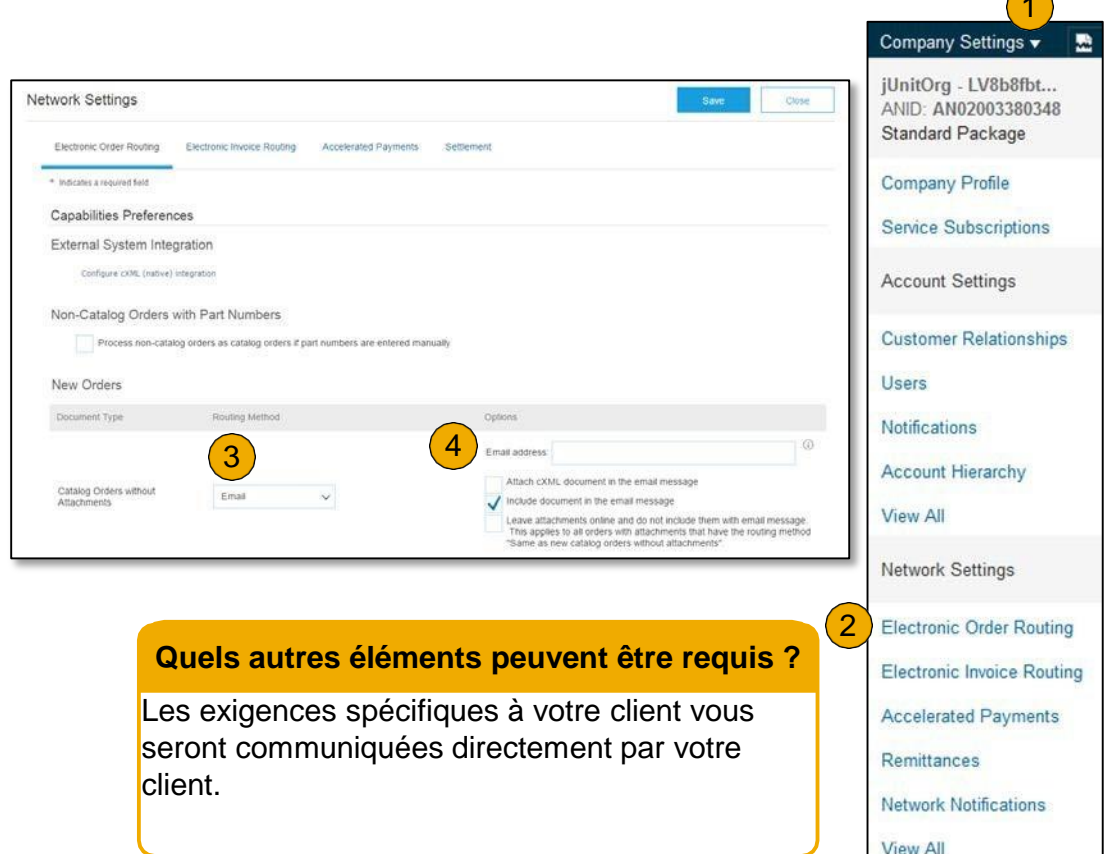

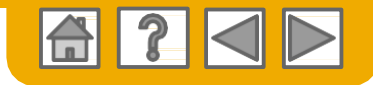

## <span id="page-11-0"></span>**Formation et ressources**

### Portail d'informations destiné aux fournisseurs

- Sélectionnez le nom de votre société dans le coin supérieur droit puis cliquez sur le lien **Relations client**.
- 2. Sélectionnez le **nom de l'acheteur** pour consulter les règles applicables aux transactions :
- 3. Sélectionnez **Portail d'informations destiné aux fournisseurs** pour visualiser des documents transmis par votre acheteur.

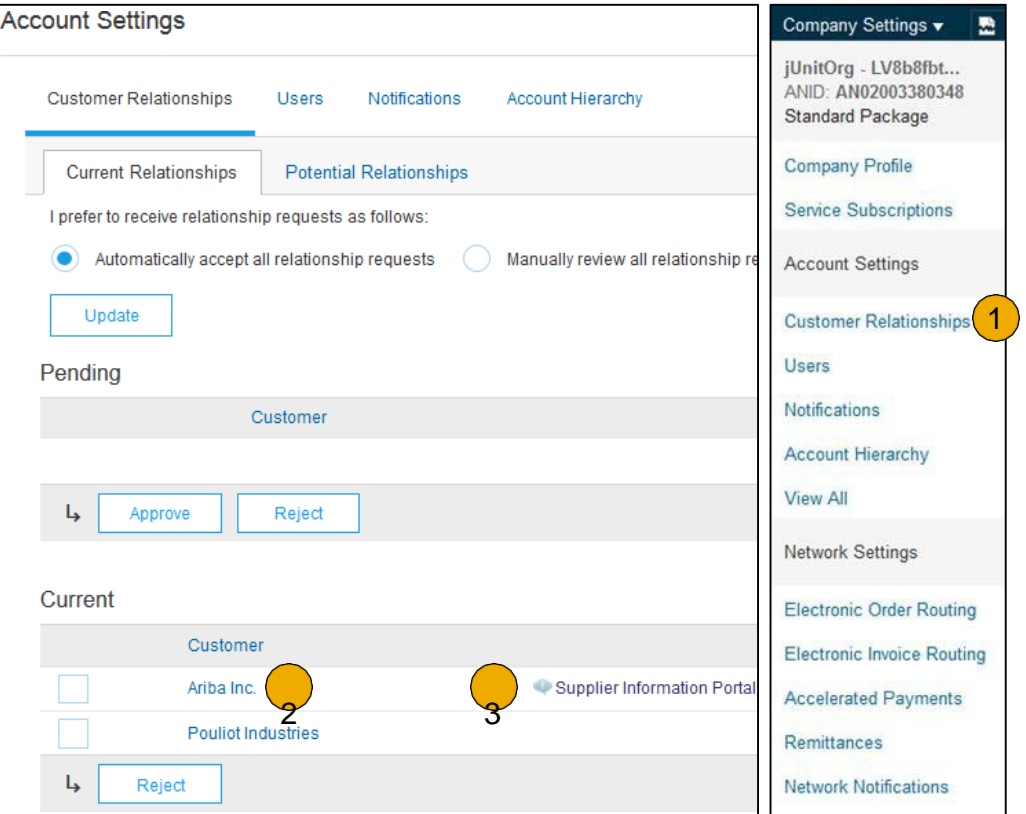

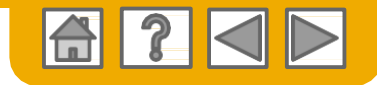

## **Présentation des abonnements**

### **Niveau**

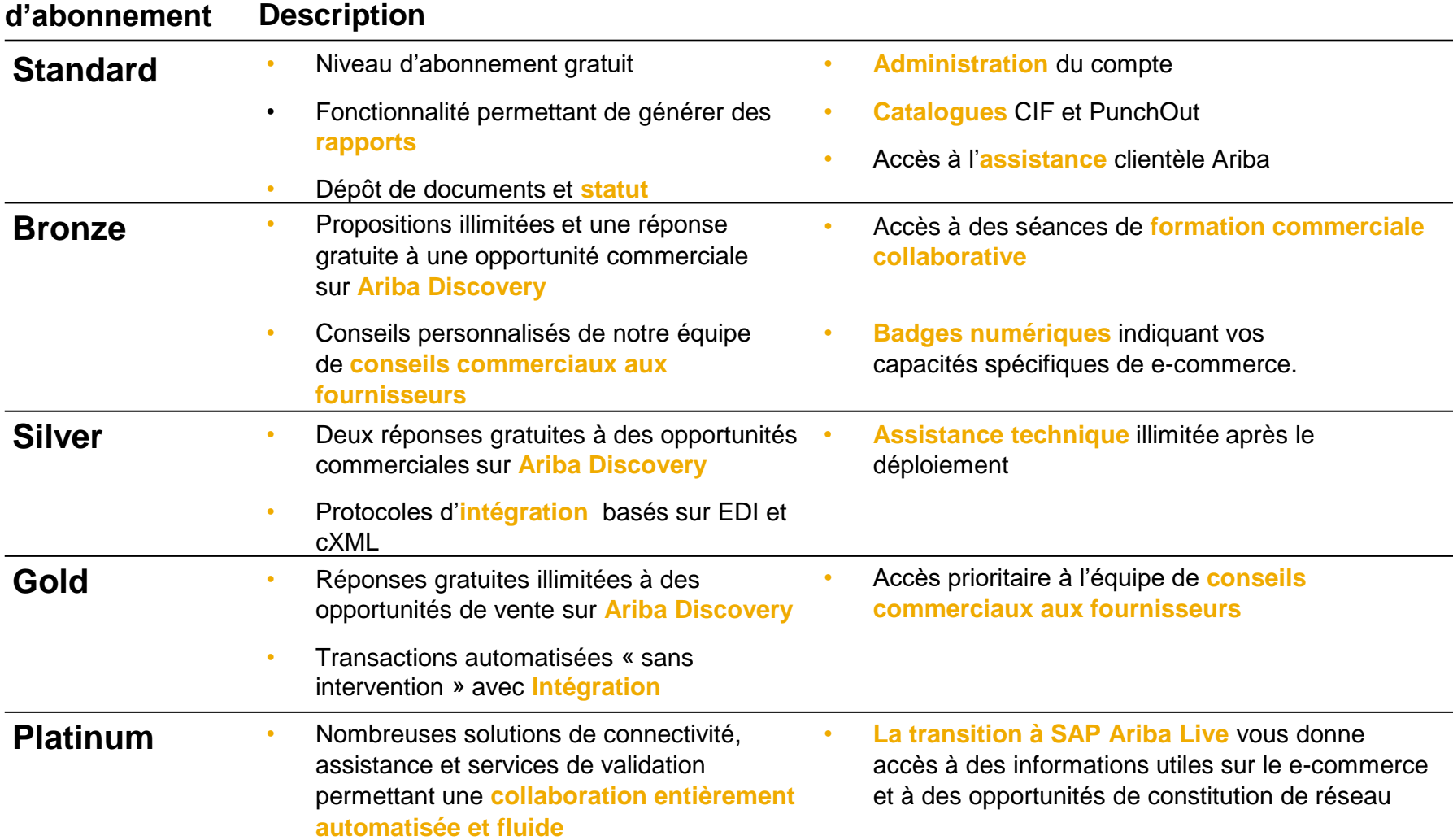

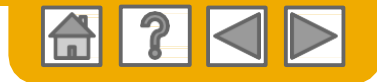

## <span id="page-13-0"></span>**Barème de frais pour les fournisseurs**

**Veuillez sélectionner votre devise :**

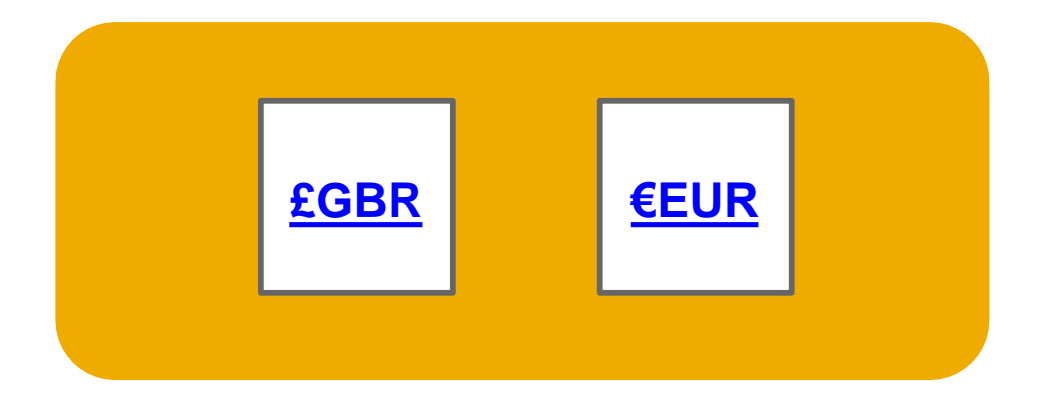

[Vous ne trouvez pas votre](http://www.ariba.com/suppliers/ariba-network-fulfillment/pricing)  devise ?

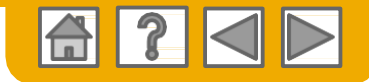

## <span id="page-14-0"></span>**Barème de frais pour les fournisseurs - GBP**

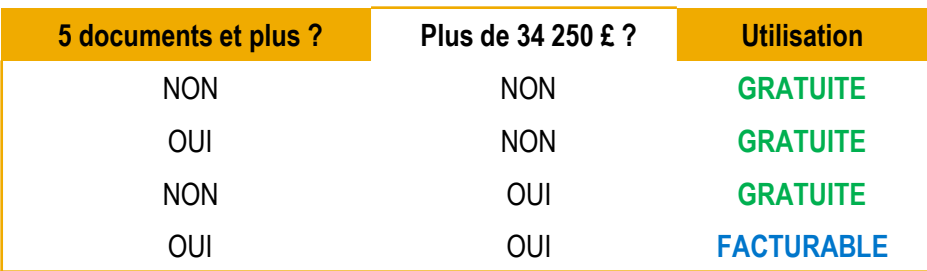

- **Inscription et transactions jusqu'à un certain seuil GRATUITES pour tous les fournisseurs**
- **Aucun supplément pour les fournisseurs avec plusieurs divisions ou unités opérationnelles**
- **Les Documents correspondent à des bons de commande, des fiches d'inscription au service et des réponses à des fiches d'inscription au service**
- **Les fournisseurs auxquels des frais sont facturés et dont le volume financier annuel de transactions est inférieur à 155 000 GBP se verront attribuer le niveau Bronze, quel que soit le nombre de documents annuel.**

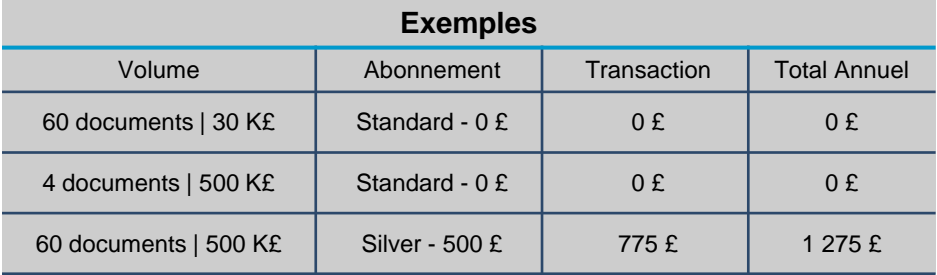

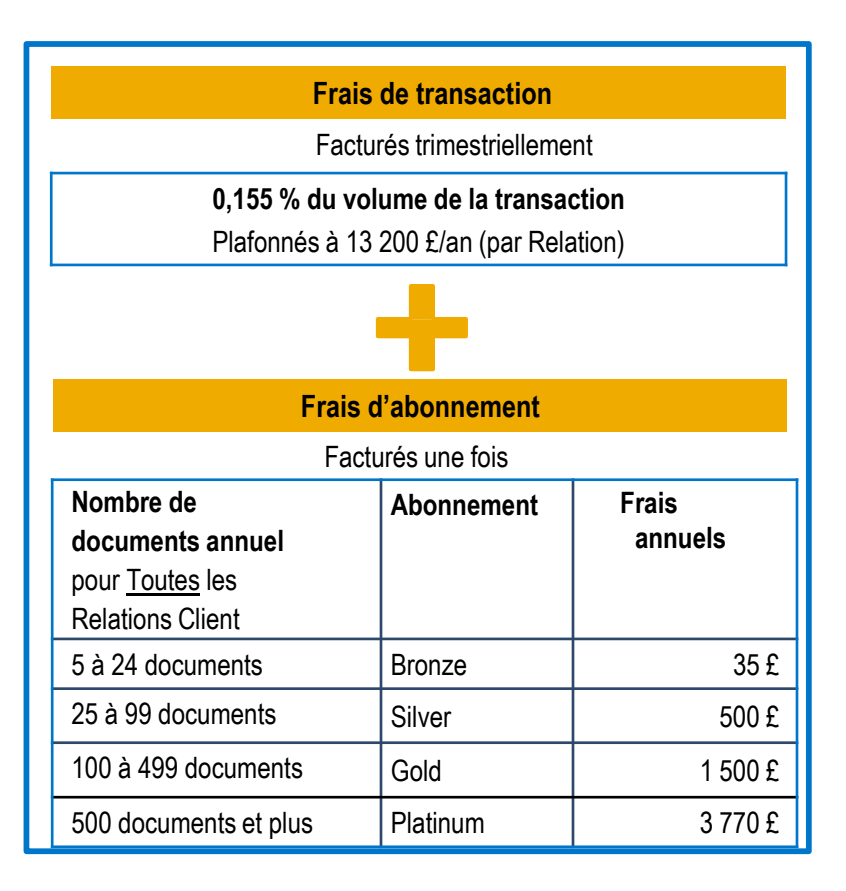

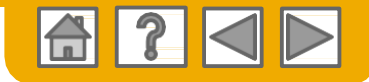

## <span id="page-15-0"></span>**Barème de frais pour les fournisseurs - EUR**

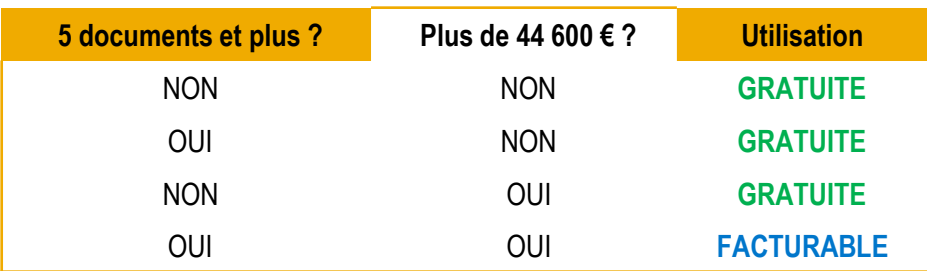

- **Inscription et transactions jusqu'à un certain seuil GRATUITES pour tous les fournisseurs**
- **Aucun supplément pour les fournisseurs avec plusieurs divisions ou unités opérationnelles**
- **Les Documents correspondent à des bons de commande, des fiches d'inscription au service et des réponses à des fiches d'inscription au service**
- **Les fournisseurs auxquels des frais sont facturés et dont le volume financier annuel de transactions est inférieur à 185 000 EUR se verront attribuer le niveau Bronze, quel que soit le nombre de documents annuel.**

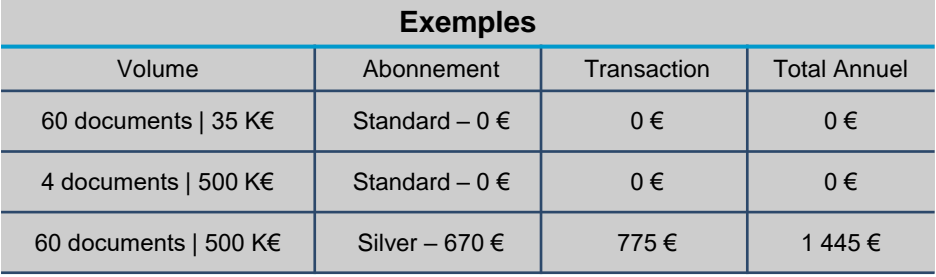

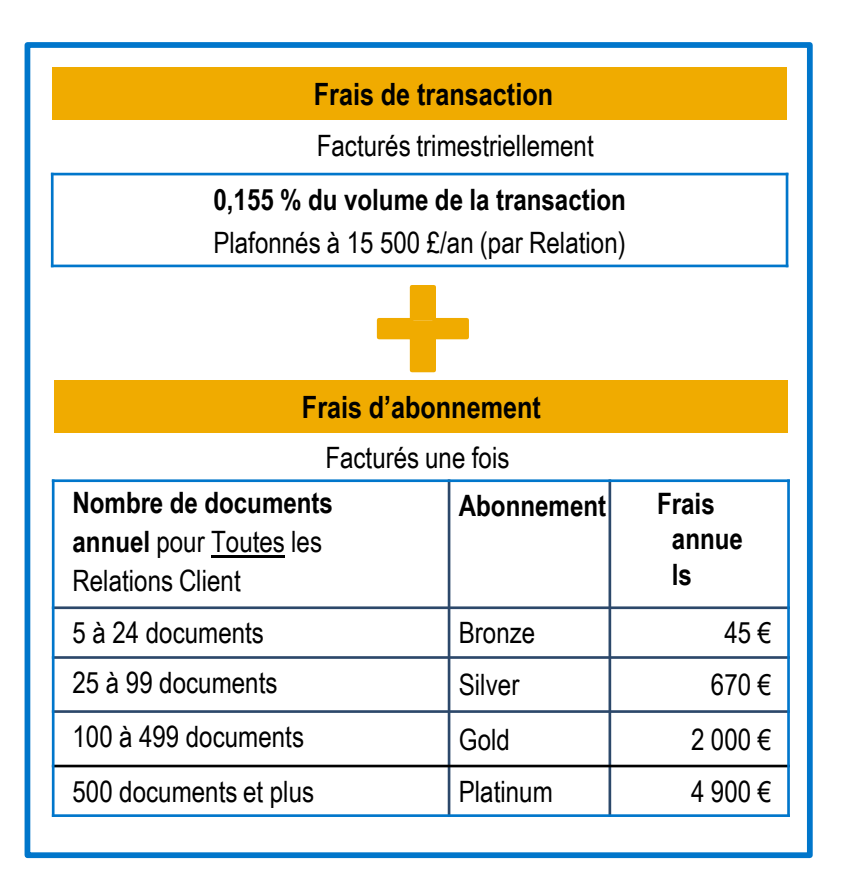

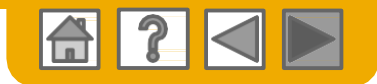

**D** 国土と **The contract of the Contract Contract Service Service**  $\overline{|\cdot|}$ 88.

## **Assistance clientèle Ariba Network**

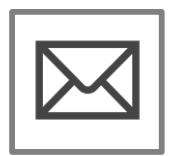

### **Remplir un formulaire [d'assistance en ligne](https://uex.ariba.com/auc/support-center/email-webform)**

•Un spécialiste des opérations d'approvisionnement vous répondra par email dans les 4 heures

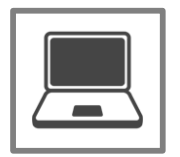

### **[Se connecter à l'assistance via le](https://uex.ariba.com/auc/support-center/live-chat) service de Chat en direct**

•Discutez des questions ou problèmes via le service de Chat en direct en ligne immédiatement

### **[Contacter l'assistance clientèle](https://uex.ariba.com/auc/support-center/phone-list) Ariba par téléphone**

•Demandez à être rappelé par notre spécialiste des opérations d'approvisionnement immédiatement ou ultérieurement

\*Les liens ci-dessus ne fonctionnent que lorsque l'utilisateur est connecté

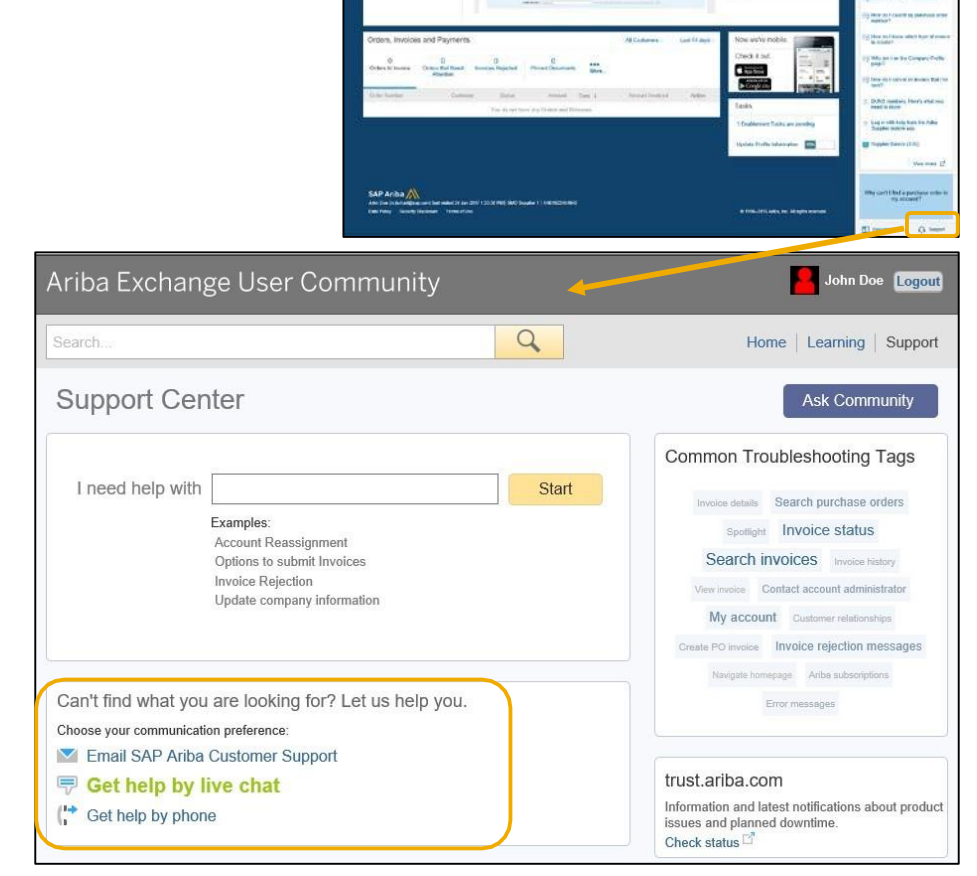

Ariba Network